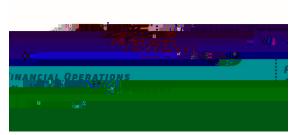

## Instructions or TravelRequesForm

The Travel Request Fornis used to submit travel requesteither an authorization or a reimbursement and it will be entered into Chrome Ribbyrthe travel staffThese instrutions will assist you in completing the form correctly. When you have finished form, download

Travel Expense Reports (formally Travel Reimbursemen)tswill be filled out within 5 business days after the trip hasbeen completed

- 1. Select the box next EdR
- 2. Enter traveler's Name and myWSU ID
- 3. Enter the Busines Purpose of the tripand list the name of the event you wten (ACT Conference, TRIO Training, et):
- 4. Funding Information: You musngaj Etlist2]TJ 0 Tc 6